# **APLIKASI GUI MATLAB UNTUK ANALISIS SINYAL AM**

*Khairunnisa*

*Politeknik Negeri Banjarmasin khairunnisa@poliban.ac.id*

### *ABSTRACT*

*Amplitude modulation (AM) is merging process of carrier signal with information signal in which the carrier amplitude transmitted is changed according to information signal amplitude. One way to understand the mechanism of the AM signal is understanding the physical characteristics of the AM signal. This is not an easy thing for because the AM signal involve complex mathematical equations.* 

*The software used is the Matlab GUI. The analysis is done by first determining the mathematical equation of AM signal and the component of signal parameters, namely amplitude and frequency. Next, create a design template figure, set the properties of each UIControl component, making the program listing and then analyzed by entering the parameter values of different signal amplitude to produce variation modulation index value (mA), there are 0.25, 0.5, 1 and 1.5. Information frequencies used are 250 Hz and 500 Hz, and the carrier frequencies are 1.5 kHz and 400 Hz.*

*The results of the analysis show that the limits of the ideal modulation index value (mA) is:*   $0 \leq m_A \leq 1$  with the frequency of the carrier signal should be higher than the information *signal.* 

*Keywords: amplitude modulation, GUI Matlab*

#### **ABSTRAK**

Modulasi amplitudo (*Amplitude Modulation* / AM) adalah proses penumpangan sinyal pembawa terhadap sinyal informasi dimana amplitudo sinyal pembawa yang dipancarkan berubah sesuai dengan amplitudo sinyal informasi. Salah satu cara memahami mekanisme sinyal AM adalah dengan memahami karakteristik fisik sinyal AM. Ini adalah hal yang tidak mudah karena sinyal AM melibatkan persamaan matematika kompleks.

Perangkat lunak yang digunakan adalah GUI Matlab. Analisis dilakukan dengan terlebih dahulu menentukan persamaan matematis sinyal AM dan komponen parameter sinyal yaitu amplitudo dan frekuensi. Selanjutnya membuat desain template figure, mengatur properti komponen setiap UIControl, membuat listing programnya untuk kemudian dianalisis dengan memasukkan nilai parameter amplitudo sinyal yang berbeda untuk menghasilkan nilai indeks modulasi  $(m_A)$  yang bervariasi yaitu 0.25, 0.5, 1 dan 1.5. Frekuensi informasi sebesar 250 Hz dan 500 Hz, frekuensi pembawa 1,5 kHz dan 400 Hz.

Hasil analisis menunjukkan bahwa batas-batas nilai indeks modulasi ( $m_A$ ) yang ideal adalah :  $0 \le m_A \le 1$  dengan frekuensi sinyal pembawa harus lebih tinggi daripada sinyal informasi.

**Kata Kunci:** modulasi amplitudo, GUI Matlab

#### **PENDAHULUAN**

Keperluan akan modulasi mula-mula timbul dalam transmisi radio dari sinyalsinyal berfrekuensi rendah (misalnya frekuensi audio). Untuk radiasi yang efisien, besar orde dimensi-dimensi antena (ukuran antena) kira-kira harus sama besar dengan orde panjang gelombang (wave-length) dari sinyal yang dipancarkan.

Kebanyakan sinyal-sinyal informasi berfrekuensi rendah mempunyai frekuensi dalam orde 1 kHz. Karena gelombang-gelombang elektromagnetis bergerak dalam ruang angkasa sehingga cepat rambat gelombang sama dengan cepat rambat cahaya yaitu 3.108 m/s, maka:

$$
\lambda = \frac{3.10^8}{1000} = 300 \text{ km}
$$

Jelas tidak mungkin untuk membuat antena dengan ukuran ini. Masalah ini diatasi dengan menggunakan sinyal frekuensi-rendah tersebut untuk memodulasi sebuah sinyal frekuensi-tinggi yang dinamakan gelombang pembawa (carrier wave),yang kemudian dipancarkan.

Pemahaman tentang sinyal memerlukan gambaran grafis untuk memahaminya karena sinyal itu sendiri tidak bisa ditangkap oleh panca indra manusia secara fisik. Salah satu cara memahami mekanisme sinyal AM adalah dengan memahami karakteristik fisik sinyal AM. Memahami karakteristik sinyal adalah hal yang tidak gampang, hal ini dikarenakan sinyal AM melibatkan persamaan matematika kompleks.

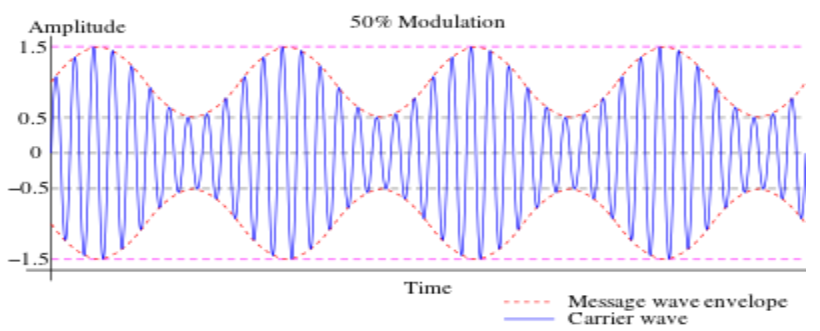

Gambar 1. Grafik Karakteristik Sinyal AM

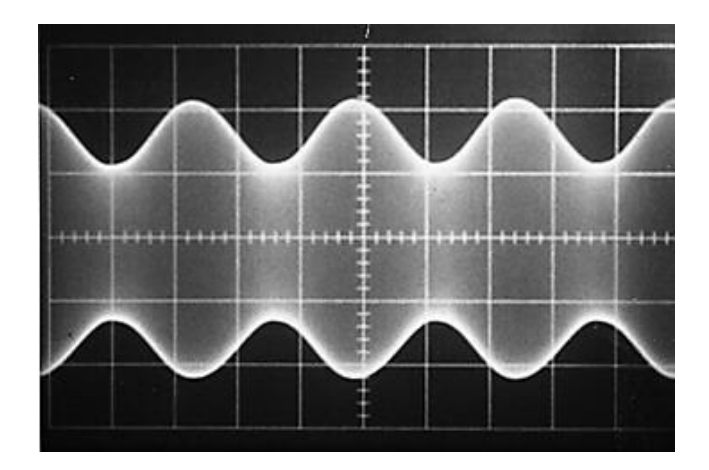

Gambar 2. Sinyal AM yang dilihat dari osiloskops

Karakteristik sinyal AM yang dihasilkan dapat kita gambarkan secara manual dengan mengikuti prosedur penggambaran sketsa grafik yang sudah kita dapatkan dalam pelajaran matematika umum. Tetapi untuk gelombang yang merupakan bentuk penggambaran fungsi kompleks, tentu kita akan mengalami kesulitan dalam sketsanya. Walaupun dengan keuletan yang tinggi, tetap saja akan memakan waktu yang lama. Untuk itu perlu adanya semacam bahasa pemrograman yang mudah dipahami untuk membantu kita dalam menggambar bentuk gelombang yang kita inginkan, salah satu perangkat lunak yang mendukung adalah Matlab.

### **METODE PENELITIAN**

#### **Studi Pustaka**

### **1. Modulasi Amplitudo (***Amplitude Modulation* **/ AM)**

Modulasi amplitudo adalah proses penumpangan sinyal carrier terhadap sinyal informasi dimana amplitudo sinyal carrier berubah sesuai dengan amplitudo sinyal informasi yang dikirimkan.

Secara fisis, AM ditunjukkan dalam gambar 3.6 sampai 3.9. Gelombang pembawa yang belum dimodulasikan mempunyai harga amplitudo maksimum yang tetap dan frekuensi yang lebih tinggi daripada sinyal pemodulasi (sinyal informasi), tetapi bila sinyal informasi telah diselipkan, maka harga amplitudo maksimum dari gelombang pembawa akan berubah-ubah sesuai dengan harga-harga sesaat dari sinyal pemodulasi tersebut, dan bentuk gelombang luar atau sampul dari hargaharga amplitudo gelombang yang telah dimodulasi tersebut sama bentuknya dengan gelombang sinyal informasi yang asli.

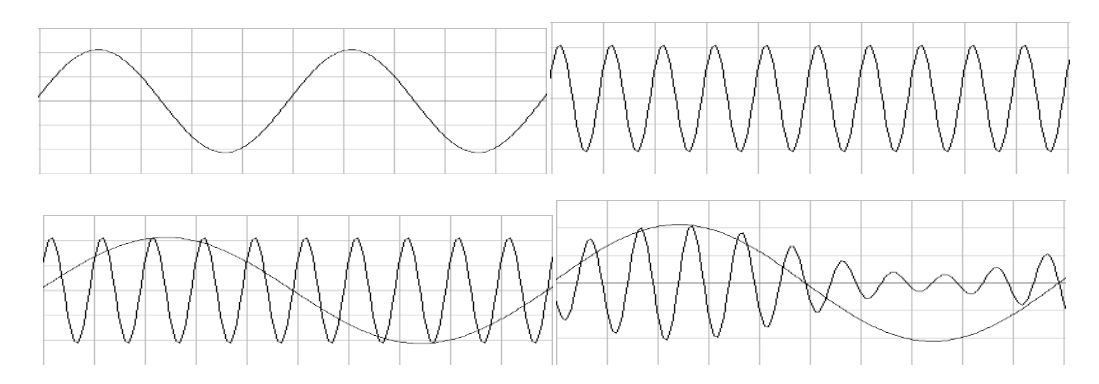

Gambar 3. (atas kiri) sinyal informasi, (atas kanan) sinyal carrier, (bawah kiri) penumpangan sinyal carrier dan sinyal informasi, (bawah kanan) sinyal termodulasi amplitudo

# **2. Perhitungan Matematis Sinyal AM**

Gelombang pembawa selalu berbentuk sinusoida, dan dapat dinyatakan dengan persamaan (Roddy & Coolen, 1984 : 266 ) :

$$
x_C(t) = A_C \sin(\omega_C t + \theta)
$$
 (1)

 $x_c(t)$  = gelombang pembawa (carrier)

 $A_C$  = amplitudo gelombang carrier  $\omega_c = 2\pi f_c$  $f_{\rm C}$  = frekuensi gelombang carrier

Sinyal informasi secara matematis direpresentasikan sebagai (Roddy & Coolen, 1984 : 266 ) :

$$
x_M(t) = A_M \sin \omega_M t \tag{2}
$$

 $A_M$  = sinyal informasi  $E_M$  maks = amplitudo sinyal informasi  $\omega_M = 2\pi f_M$  $f_{\rm M}$  = frekuensi sinyal informasi

Bila suatu sinyal carrier dimodulasi amplitudo, maka amplitudo bentuk gelombang tegangan pembawa dibuat berubah sebanding dengan tegangan sinyal informasi yang memodulasi, sehingga (Roddy & Coolen, 1984 : 266 ) :

$$
x_C(t) = (A_C + x_M(t))\sin\omega_C t
$$
 (3)

dengan mensubstitusi persamaan (1.5), persamaan sinyal termodulasi dapat ditulis kembali sebagai :

$$
x_{AM}(t) = (A_C + x_M(t)) \sin \omega_C t
$$
  

$$
x_{env}(t) = A_C + x_M(t)
$$

*Xenv*(t) = gelombang sampul (*envelope*) Selanjutnya,

$$
x_{AM}(t) = (A_C + A_M \sin \omega_M t) \sin \omega_C t
$$
  

$$
x_{AM}(t) = A_C (1 + \frac{A_M}{A_C} \sin \omega_M t) \sin \omega_C t
$$
 (4)

Jika indeks modulasi amplitudo didefinisikan sebagai : *C*  $A = \frac{A_M}{A_C}$  $m_A = \frac{A}{A}$ 

Persamaan 4 dapat ditulis kembali sebagai :

$$
x_{AM}(t) = A_C(1 + m_A \cdot \sin \omega_M t) \sin \omega_C t
$$
 (5)

Persamaan (5) diberikan sketsanya dalam gambar 4 untuk berbagai nilai *m*<sup>A</sup> yang berbeda.

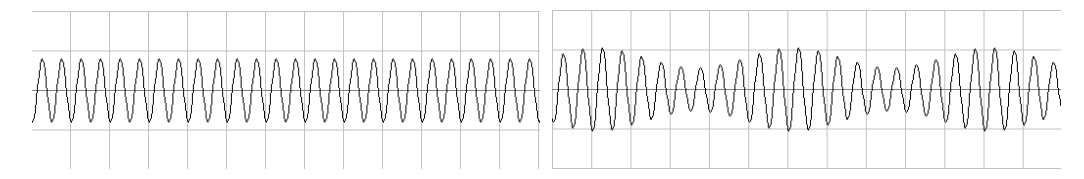

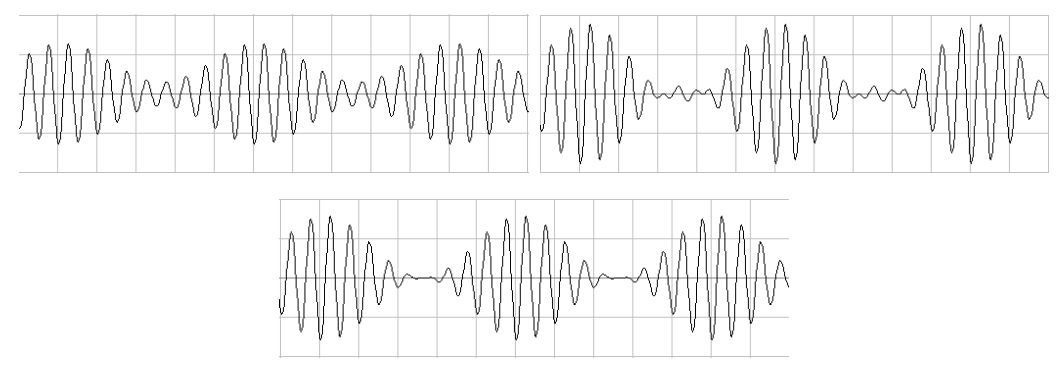

Gambar 4. Bentuk sinyal keluaran gelombang termodulasi untuk indeks modulasi : (atas kiri)  $m_A = 0$ ; (atas kanan)  $m_A = 0.25$ ;(tengah kiri)  $m_A = 0.5$ ; (tengah kanan)  $m_A = 1$ ; (bawah)  $m_A > 1$ 

#### **3. GUI Matlab**

GUIDE atau GUI builder merupakan sebuah *graphical user interface* (GUI) yang dibangun dengan obyek grafik seperti tombol (button), kotak teks, slider, menu dan lainlain. Aplikasi yang menggunakan GUI umumnya lebih mudah dipelajari dan digunakan karena orang yang menjalankannya tidak perlu mengetahui perintah yang ada dan bagaimana kerjanya.

GUI Matlab mempunyai fungsi built-in yang siap digunakan ukuran file, baik fig-file maupun m-file, yang dihasilkan relatif kecil. Kemampuan grafisnya cukup andal dan tidak kalah dibandingkan dengan bahasa pemrograman lainnya, cocok untuk aplikasi-aplikasi berorientasi sains, sehingga banyak digunakan untuk riset.

#### **Simulasi Sinyal AM dengan GUI Matlab 1. Desain Template**

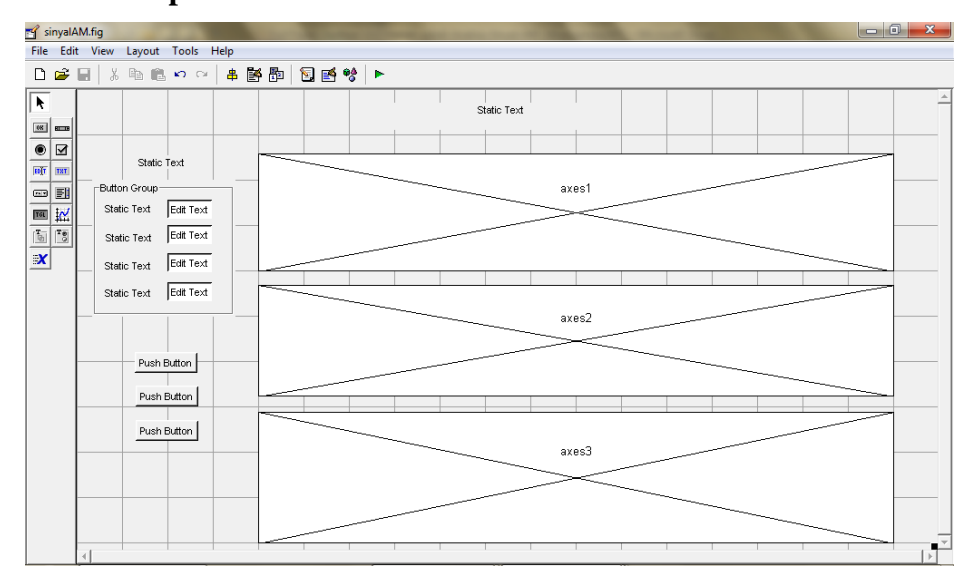

Gambar 5. Desain template

### **2. Mengatur Property Komponen**

Property setiap komponen UIControl diatur pada bagian *Property Inspector* sesuai dengan tabel 1.

| Komponen              | <b>Tag</b>          | rabel 1.1 <i>roperty</i> Romponen excompor<br>String/Title/Name |  |
|-----------------------|---------------------|-----------------------------------------------------------------|--|
| <b>Static Text 1</b>  | judul               | Simulasi Sinyal AM                                              |  |
| <b>Static Text 2</b>  | amplitudo_informasi | Amplitudo Sinyal Informasi (V) :                                |  |
| <b>Static Text 3</b>  | frekuensi_informasi | Frekuensis Sinyal Informasi (Hz) :                              |  |
| <b>Static Text 4</b>  | amplitudo_carrier   | Amplitudo Sinyal Carrier (V) :                                  |  |
| <b>Static Text 5</b>  | frekuensi_carrier   | Frekuensi Sinyal Carrier (Hz) :                                 |  |
| Static Text 6         | phase               | Phase Sinyal Carrier (derajat) :                                |  |
| <b>Button Group 1</b> | uipanel1            | Parameter Sinyal                                                |  |
| <b>Edit Text 1</b>    | edit1               | - (kosongkan)                                                   |  |
| <b>Edit Text 2</b>    | edit2               | - (kosongkan)                                                   |  |
| <b>Edit Text 3</b>    | edit3               | - (kosongkan)                                                   |  |
| <b>Edit Text 4</b>    | edit4               | - (kosongkan)                                                   |  |
| <b>Edit Text 5</b>    | edit <sub>5</sub>   | - (kosongkan)                                                   |  |
| Push button 1         | pushbutton1         | <b>Buat Grafik</b>                                              |  |
| Push button 2         | pushbutton2         | Keluar                                                          |  |
| Push button 3         | pushbutton3         | Edit Grafik                                                     |  |
| Axes 1                | axes 1              |                                                                 |  |
| Axes 2                | axes 2              |                                                                 |  |
| Axes 3                | axes 3              |                                                                 |  |

Tabel 1. *Property* Komponen UIControl

Tampilan figure seperti yang ditunjukkan pada gambar 6.

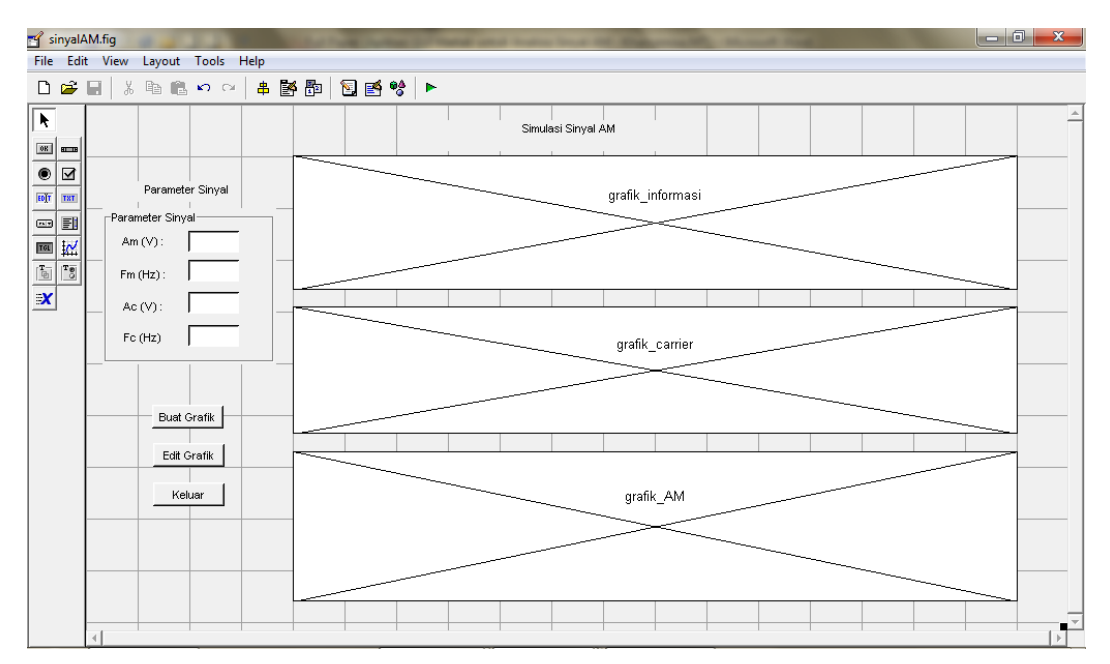

Gambar 6. Desain template setelah *property inspector* diatur

## **3. Membuat Listing Program Matlab**

|                 | Editor - D:\JURNAL\SNRT 2016\Matlab Jurnal SNRT 2016\sinyalAM.m                                |                                 | $\Box$<br>$\mathbf{x}$             |
|-----------------|------------------------------------------------------------------------------------------------|---------------------------------|------------------------------------|
|                 | File Edit Text Cell Tools Debug Desktop Window Help                                            |                                 | $\times$ 5 $\times$                |
| D & E           | ※ 4 色 6 ~   43   44 f,   5 2   1 1 1 1 1 1 1 1 1 1 1 1<br>Stack: Base                          |                                 | 田田日日口                              |
| 173             |                                                                                                |                                 |                                    |
| 174             | % --- Executes on button press in pushbutton1.                                                 |                                 |                                    |
| 175             | function pushbutton1 Callback(hObject, eventdata, handles)                                     |                                 |                                    |
| 176             | % hObject<br>handle to pushbutton1 (see GCBO)                                                  |                                 |                                    |
| 177             | % eventdata reserved - to be defined in a future version of MATLAB                             |                                 |                                    |
| 178             | % handles<br>structure with handles and user data (see GUIDATA)                                |                                 |                                    |
| 179             |                                                                                                |                                 |                                    |
| $180 -$         | Am = str2num(get(handles.edit1, 'String')); %Mengambil nilai amplitudo informasi di edit1      |                                 |                                    |
|                 | 181 - Fm = str2num(qet(handles.edit2,'String')); %Mengambil nilai frekuensi informasi di edit2 |                                 |                                    |
| $182 -$         | Ac = str2num(get(handles.edit3,'String')); %Mengambil nilai amplitudo informasi di edit3       |                                 |                                    |
|                 | 183 - Fc = str2num(get(handles.edit4,'String')); %Mengambil nilai frekuensi informasi di edit4 |                                 |                                    |
|                 | $184 - mA = Am/AC$ :                                                                           |                                 |                                    |
|                 | $185 -$ wm = $2 \pi \pi \pi$ ; wc = $2 \pi \pi \pi$ ;<br>*Frekuensi Sudut                      |                                 |                                    |
|                 | $186 - Tm = 1/Fm$ ; Tc = 1/Fc;<br><i><b>APerioda</b></i>                                       |                                 |                                    |
|                 | $187 - t = (-2 \cdot Tm)$ : Tm/1000: $(2 \cdot Tm)$ : *interval waktu di grafik                |                                 |                                    |
| $188 - x = t$ : |                                                                                                |                                 |                                    |
|                 | $189 - A = Am+Ac;$                                                                             |                                 |                                    |
|                 | $190 - xm = km* \sin (wm* x):$                                                                 |                                 |                                    |
|                 | $191 - \text{xc} = \text{Ac} * \text{sin}(\text{wc} * \text{x})$ ;                             |                                 |                                    |
|                 | $192 - xAM = Ac * (1 + (mA * sin(wm * x)))$ . *sin(wc*x);                                      |                                 |                                    |
|                 | $193 - xenv = AC+xm$                                                                           |                                 |                                    |
| 194             |                                                                                                |                                 |                                    |
| $195 -$         | axes(handles.axes1);                                                                           |                                 |                                    |
|                 | $196 - a = 0$ ;                                                                                |                                 |                                    |
|                 | $197 - b = -A + 0.01 + A$                                                                      |                                 |                                    |
|                 | $198 - plot(x, xm, 'r', a, b, 'k', x, a, 'k')$ ; *membuat garis sumbu                          |                                 |                                    |
|                 | $199 - \text{axis}$ ([-2*Tm 2*Tm -A A]);                                                       |                                 |                                    |
|                 | $ 200 -$ qrid on                                                                               |                                 |                                    |
|                 |                                                                                                | sinvalAM / pushbutton1 Callback | Ln 219<br>OVR.<br>Col <sub>9</sub> |

Gambar 7. Tampilan sebagian listing program Matlab

#### **HASIL DAN PEMBAHASAN**

Hasil desain template figure GUI Matlab yang telah dibuat listing programnya, disimulasikan dengan memasukkan nilai parameter amplitudo sinyal yang berbeda untuk menghasilkan nilai indeks modulasi yang bervariasi untuk selanjutnya dianalisis. Frekuensi informasi sebesar 250 Hz dan 500 dan nilai frekuensi carrier 1,5 kHz. Sinyal warna merah adalah sinyal informasi yang berasal dari sumber sinyal audio, sinyal warna biru adalah sinyal carrier yang berasal dari oscillator pemancar AM.

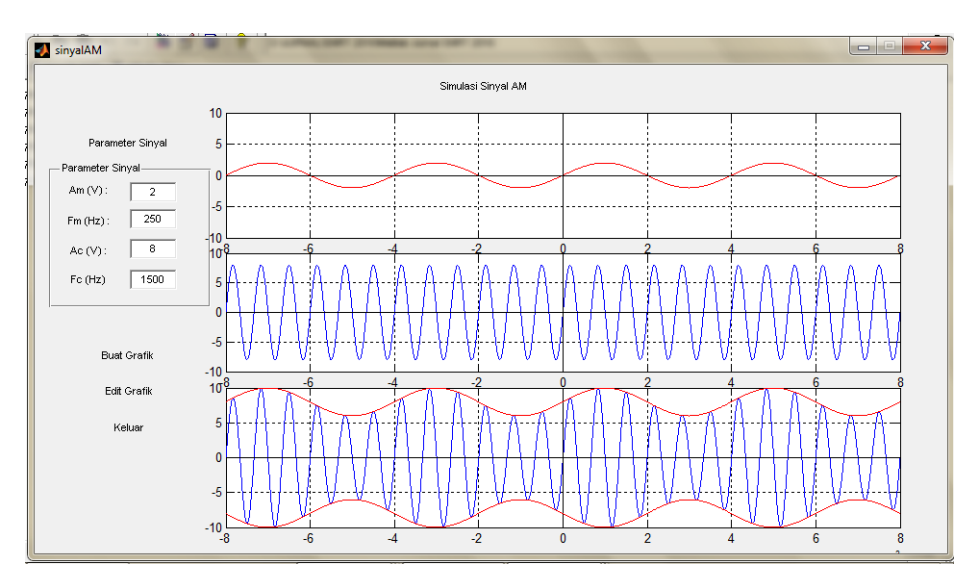

Gambar 8.  $A_m = 2$ ,  $F_m = 250$  Hz,  $A_c = 8$ ,  $F_c = 1.5$  kHz,  $m_A = 0.25$  ( $m_A \le 1$  dan  $F_m < F_c$ )

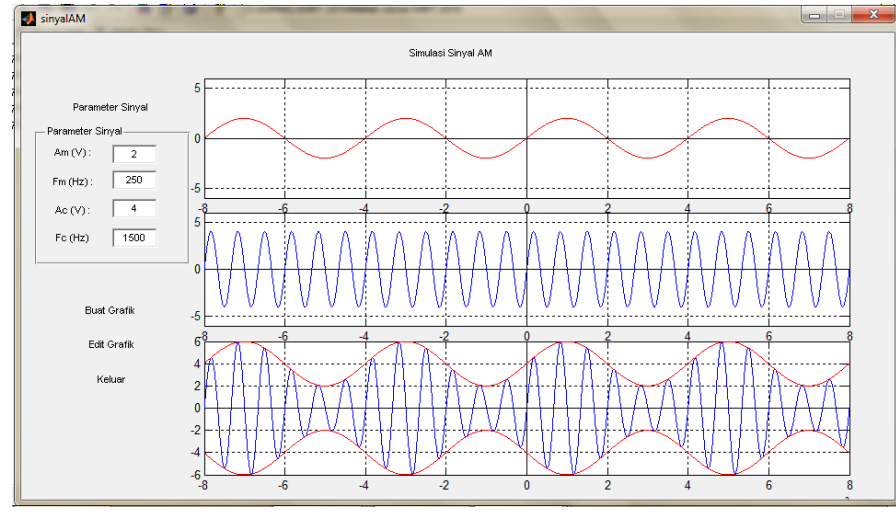

Gambar 9.  $A_m = 2$ ,  $F_m = 250$  Hz,  $A_c = 4$ ,  $F_c = 1.5$  kHz,  $m_A = 0.5$  ( $m_A \le 1$  dan  $F_m < F_c$ )

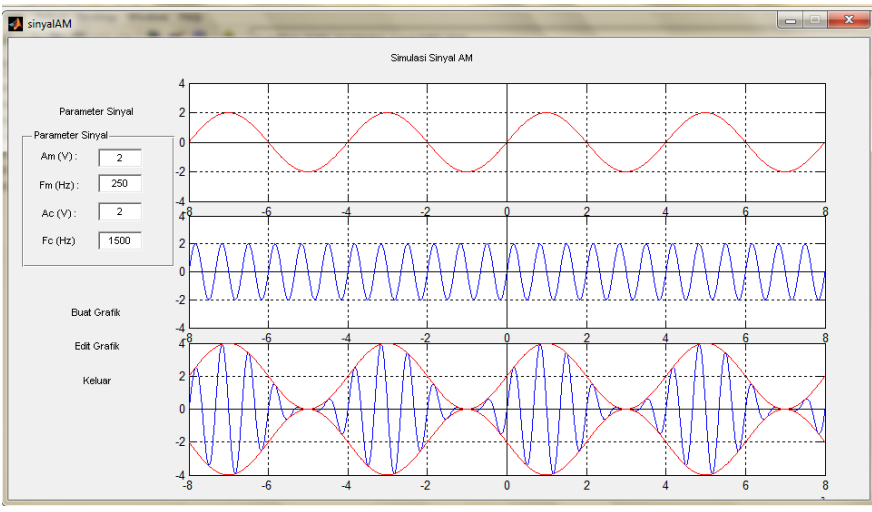

Gambar 10.  $A_m = 2$ ,  $F_m = 250$  Hz,  $A_c = 2$ ,  $F_c = 1.5$  kHz,  $m_A = 1$  ( $F_m < F_c$ )

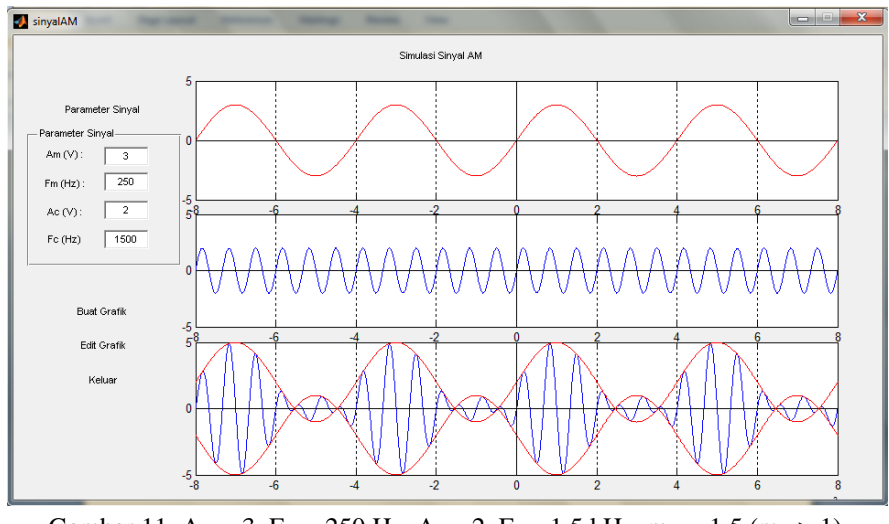

Gambar 11.  $A_m = 3$ ,  $F_m = 250$  Hz,  $A_c = 2$ ,  $F_c = 1.5$  kHz,  $m_A = 1.5$  ( $m_A > 1$ )

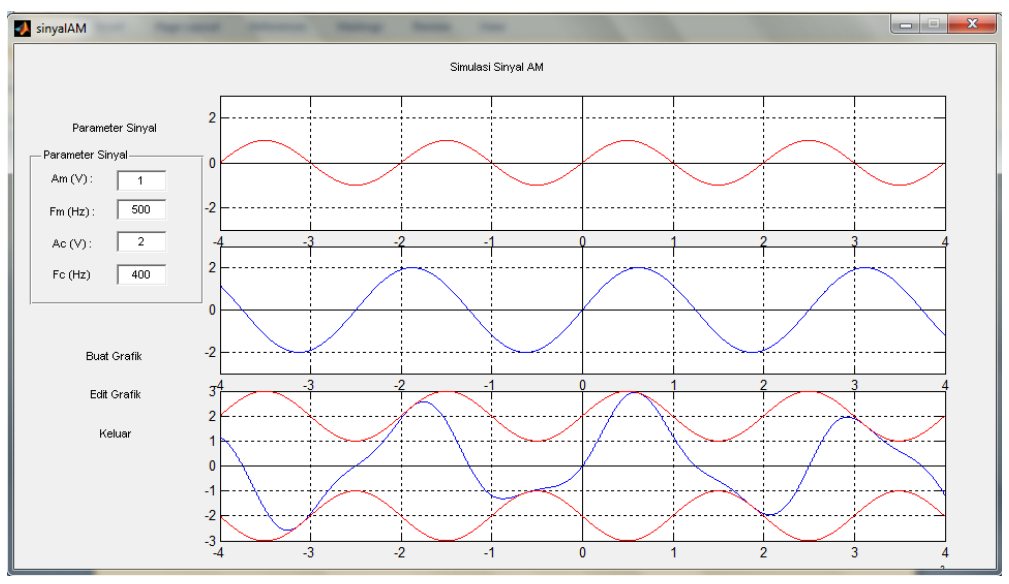

Gambar 12.  $A_m = 1$ ,  $F_m = 500$  Hz,  $A_c = 2$ ,  $F_c = 400$  Hz,  $m_A = 0.5$  ( $m_A \le 1$  dan  $F_m > F_c$ )

Analisis data untuk gambar 8 dimana  $A_m = 2$ ,  $F_m = 250$  Hz,  $A_c = 8$ ,  $F_c = 1.5$  kHz,  $m_A = 0.25$ , sebagai berikut:

 $x_M(t) = A_M \sin \omega_M t$ 

 $x_{AM}(t) = A_C(1 + m_A \cdot \sin \omega_M t) \sin \omega_C t$ 

 $x_M(t)$  maksimum pada saat  $\omega_M t = \frac{1}{2}\pi$ ,  $t = 1$  ms sehingga  $x_{AM}(t)$  maksimum:

 $x_{AM}(t) = A_C(1+0.25) = 10V$ 

### **KESIMPULAN**

Untuk  $m_A$  1, puncak-puncak sinyal pembawa dari sinyal selubung terpotong. Keadaan ini harus dicegah, karena akan menimbulkan cacat pada sinyal modulasi. Batas-batas nilai  $m_A$  yang ideal adalah :  $0 \le m_A \le 1$ .

Frekuensi sinyal pembawa harus lebih tinggi daripada sinyal informasi. Selain memang untuk memenuhi tujuan modulasi itu sendiri, yakni mengatasi dimensi antenna. Apabila frekuensi sinyal pembawa lebih kecil daripada frekuensi sinyal informasi, maka karakteristik sinyal informasi yang dibawa oleh sinyal pembawa akan hilang sehingga informasi tidak akan sampai ke tujuan.

#### **DAFTAR PUSTAKA**

Budi Setiyanto, 2010, *Dasar-dasar Telekomunikasi,* Sakti, Yogyakarta.

Dennis Roddy dan John Coolen, 2005, *Komunikasi Elektronika*, Penerbit Erlangga, Jakarta.

Khairunnisa, 2015, *Diktat Mata Kuliah Teknik Telekomunikasi 1*, Politeknik Negeri Banjarmasin.

Teguh Widiarso, 2005, *Tutorial Praktis Belajar Matlab*, http://referensi.dosen.narotama.ac.id/files/2011/12/Tutorial\_MatLab\_Teg uhW.pdf. Diakses tanggal 8 Juni 2014.